## EMB1082 ATE 工具使用说明

## 1. 设备连接

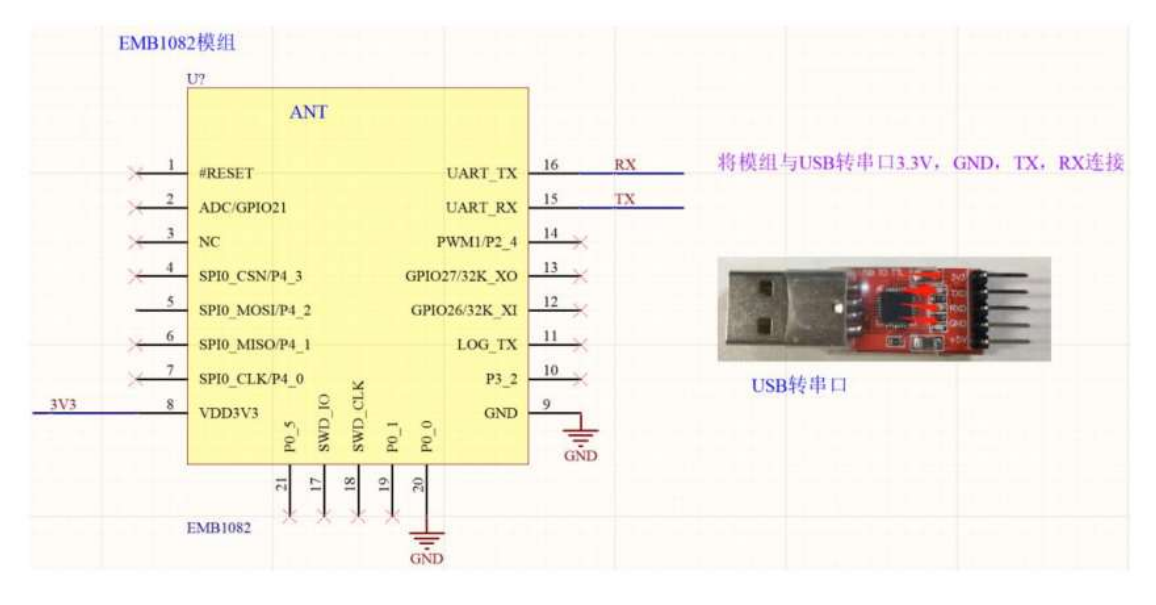

P0\_0,P0\_1 拉低进入射频测试模式。

2. 程序运行

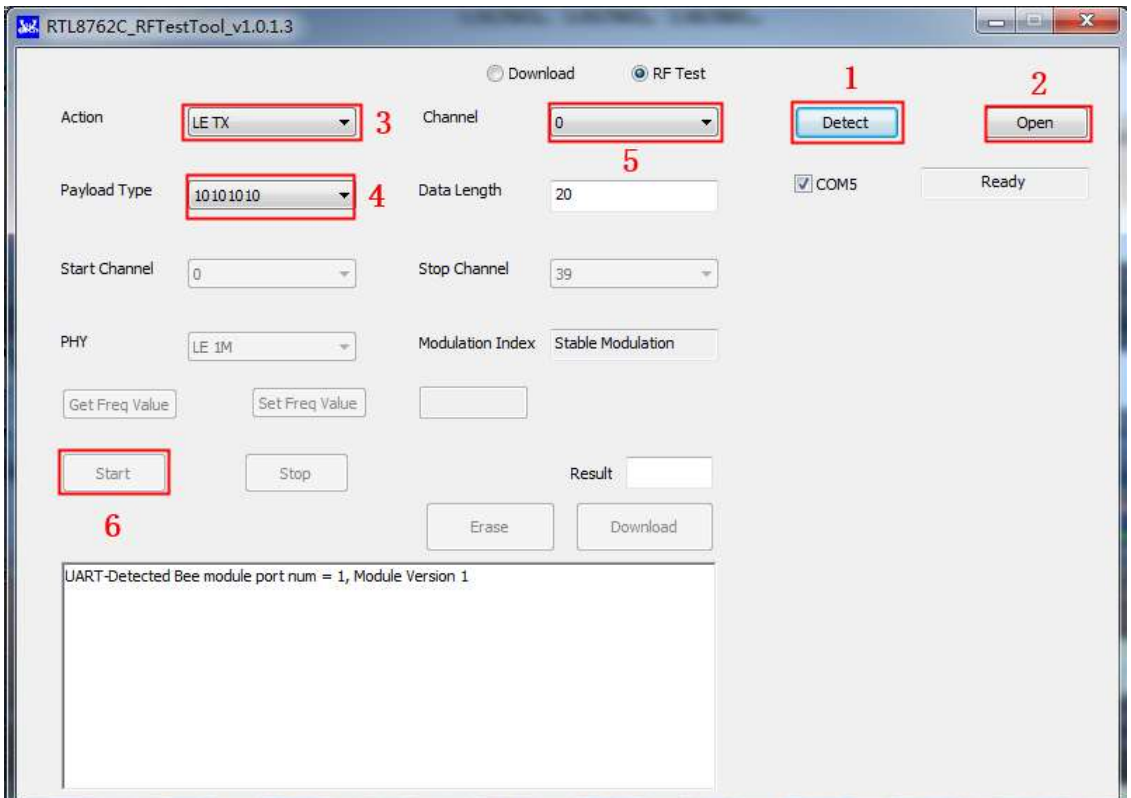

按照如上顺序操作

- 1. 检测端口
- 2. 打开端口
- 3. 选择收发模式
- 4. 选择数据格式
- 5. 5 选择信道
- 6. 开始发射\接收

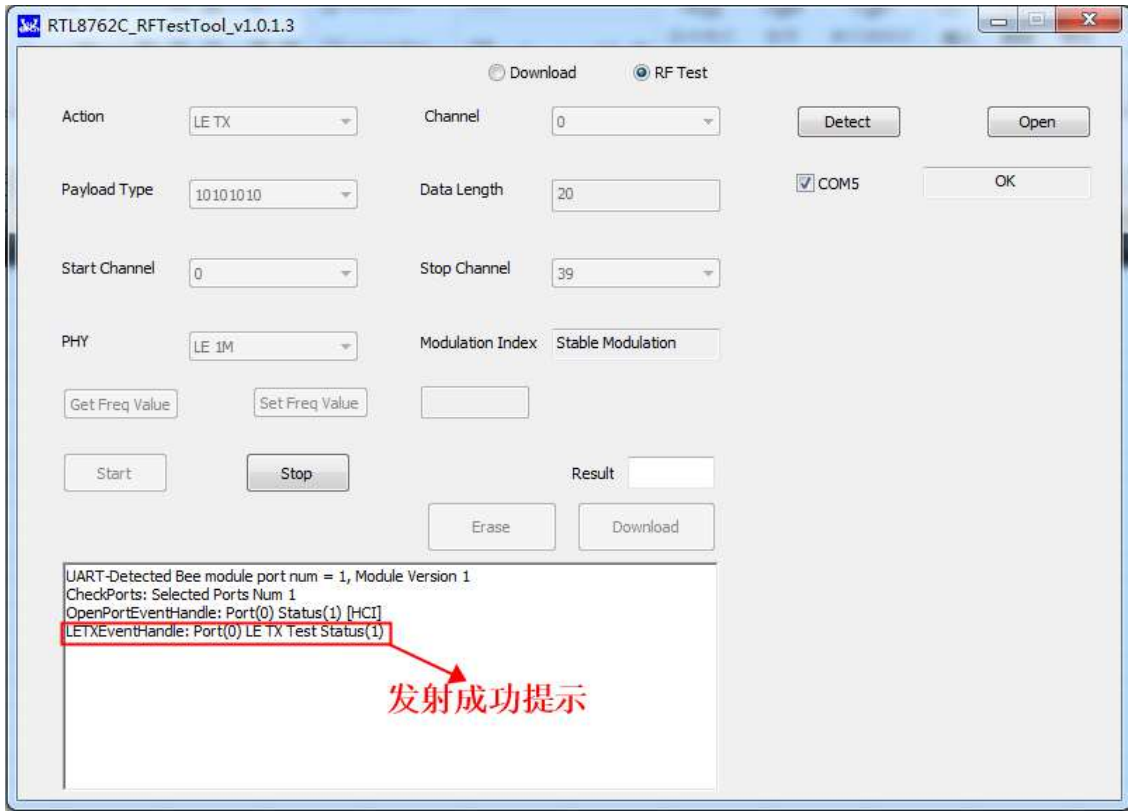

注意:点击 start/stop 均不提示 com 口 fail 表示成功进入 ATE 模式。